# **Lecture 2: Communicating and Programming in R**

# **CME/STATS 195**

**Lan Huong Nguyen**

**October 2, 2018**

### **Contents**

- Data science workflow
- Communicating with R Markdown
- Programming
	- Style
	- Control flow statements
	- $\blacksquare$  Functions

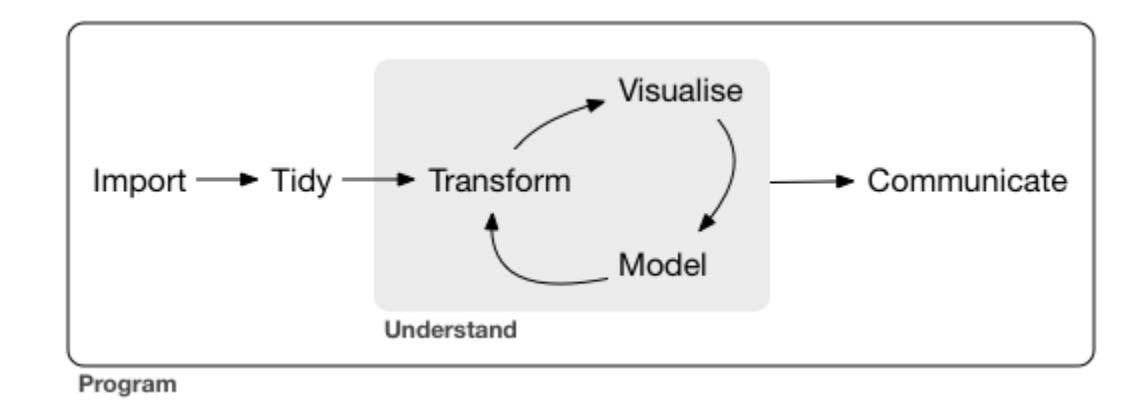

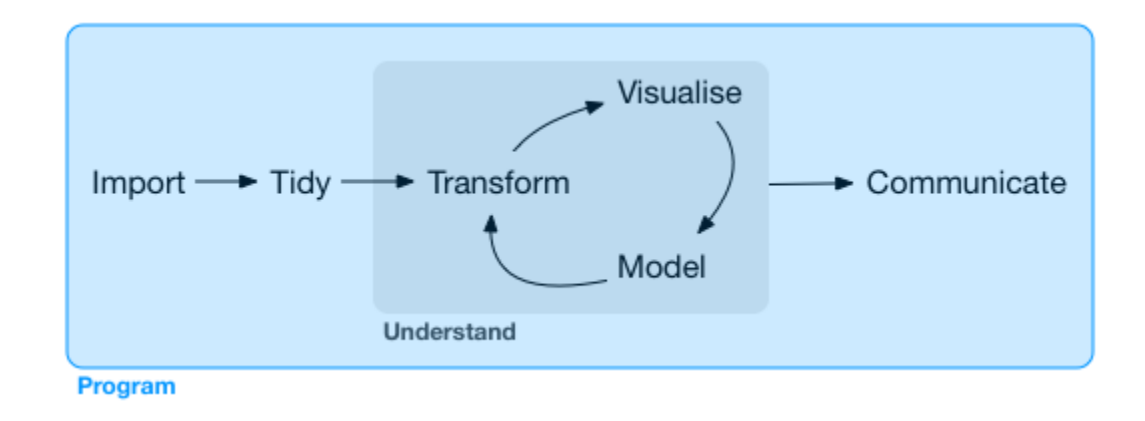

# **Data Science**

- 1. Import
- 2. Wrangle (tidy & transform)
- 3. Visualize
- 4. Model
- 5. Communicate

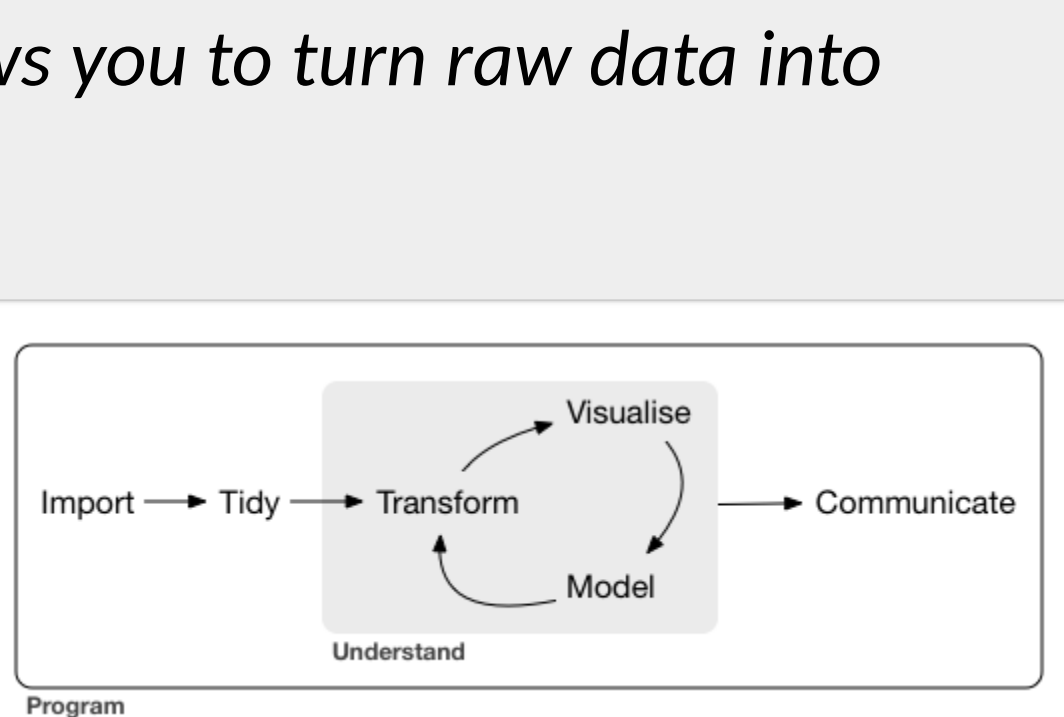

### **Data Science Workflow**

Data science is an exciting discipline that allows you to turn raw data into *understanding, insight, and knowledge. 1*

### tidyverse includes packages for **importing**, wrangling, **exploring and modeling data**.

The system is intended to make data scientists more productive. To use tidyverse do the following:

The  $tidyverse$  is an opinionated collection of R *packages designed for data science. All packages share an underlying design philosophy, grammar, and data structures. 2*

```
# Install the package
install.packages("tidyverse")
# Load it into memory
library("tidyverse")
```
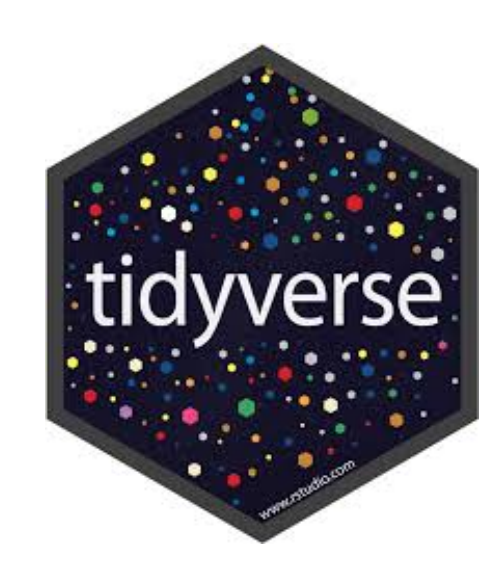

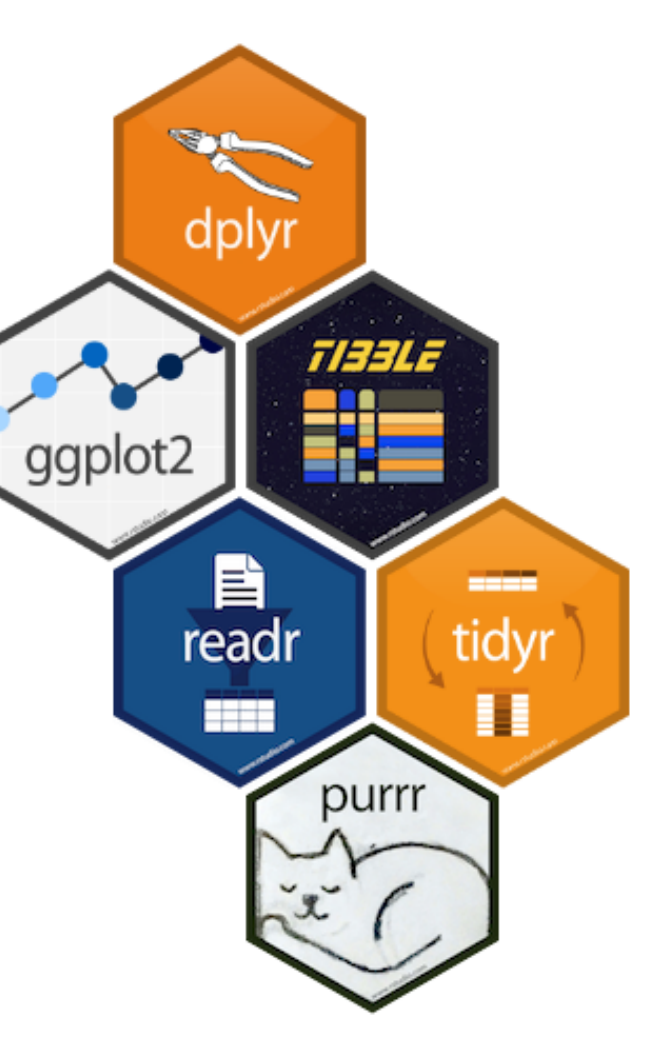

# **tidyverse**

tibbles are data frames, tweaked to make life a little easier. Unlike regular data.frames they:

- never change the type of the inputs (e.g. do not convert strings to factors!)
- never changes the names of variables
- never creates row.names()
- only recycles inputs of length 1

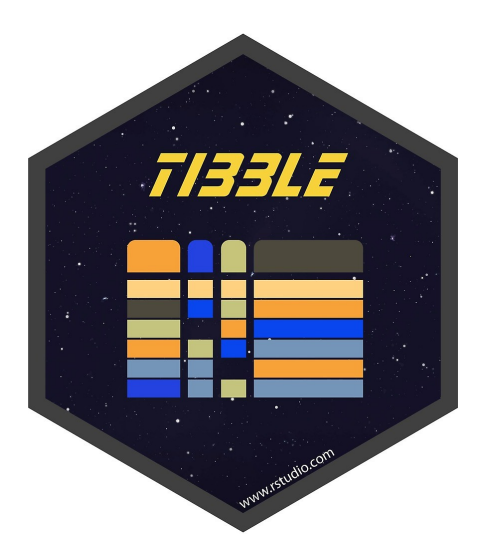

# **The tibble package**

The tibble package is part of the core tidyverse.

*Tibbles are a modern take on data frames. They keep the features that have stood the test of time, and drop the features that used to be convenient but are now frustrating.* 

# **Using tibbles**

To use functions from tibble and other tidyverse packages:

*# load it into memory* **library**(tidyverse)

Printing tibble is much nicer, and always fits into your window:

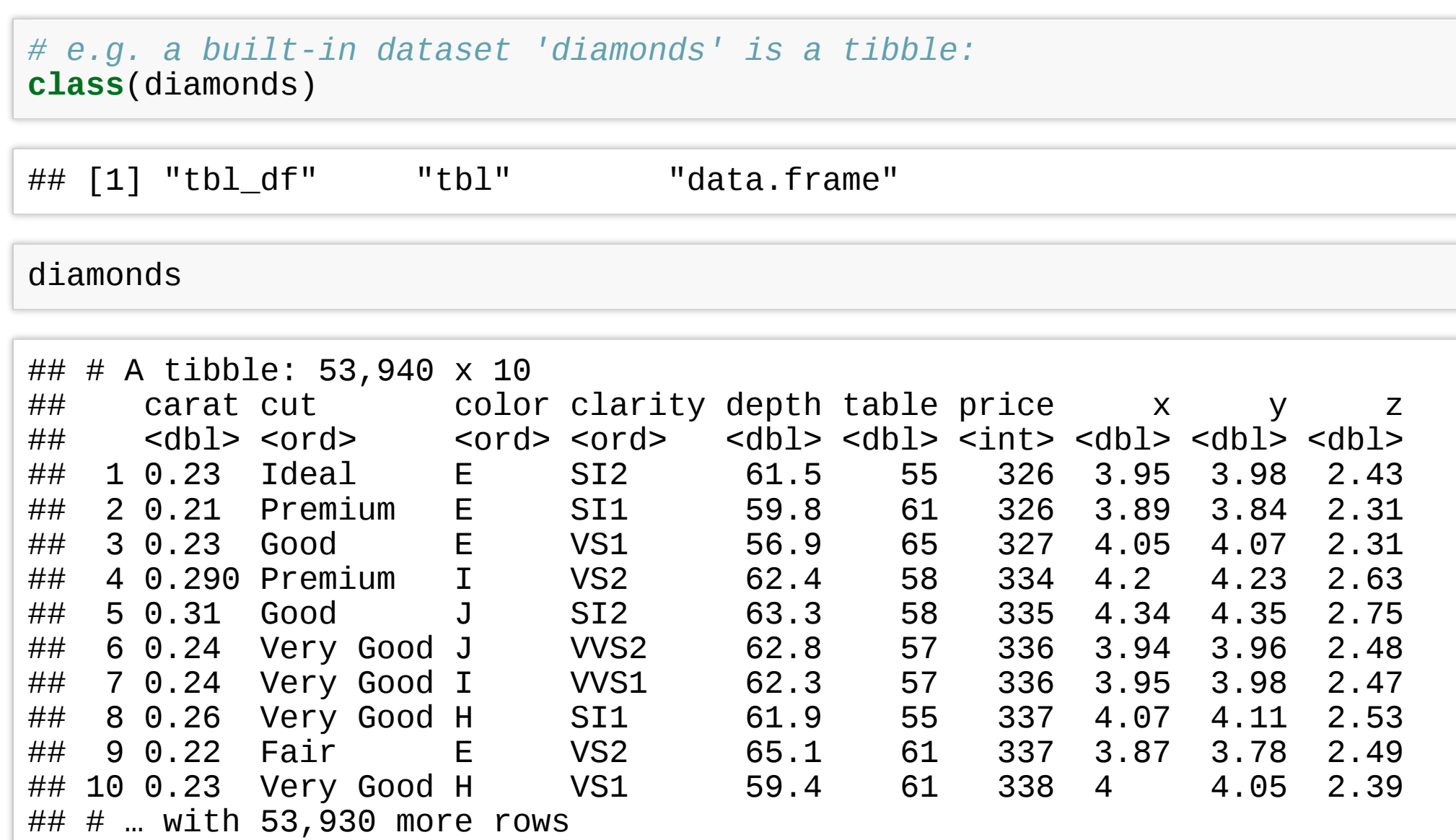

```
class(diamonds$carat)
## [1] "numeric"
class(diamonds[["carat"]])
## [1] "numeric"
                                                   class(diamonds[,
"carat"])
                                                   ## [1] "tbl_df" "tbl" "data.frame"
```
### **Using tibbles**

**Creating tibbles** is similar to data. f rames, but no strict rules on column names:

```
(tb <- tibble(x = 1:5, y = 1,z = x ^ 2 + y, `:) = "smile"))
\# \# A tibble: 5 x 4
## x \quad y \quad z \quad y## <int> <dbl> <dbl> <chr>
## 1 1 1 2 smile
## 2 2 1 5 smile
## 3 3 1 10 smile
## 4 4 1 17 smile
## 5 5 1 26 smile
```
**Subsetting tibbles is stricter** than subsetting data. frames, and ALWAYS returns objects with expected class: a single [ returns a tibble, a double[[ returns a vector.

# **More on tibbles**

You can read more about other tibble features by calling on your R console:

**vignette**("tibble")

# **Communicang with R Markdown**

R Markdown provides an unified authoring framework for data science, combining your code, its results, and your prose commentary.

### **R Markdown**

R Markdown was designed to be used:

- for communicating your conclusions with people who do not want to focus on the code behind the analysis.
- for collaborating with other data scientists, interested in both conclusions, and the code.
- as a modern day lab notebook for data science, where you can capture both your work and your thought process.

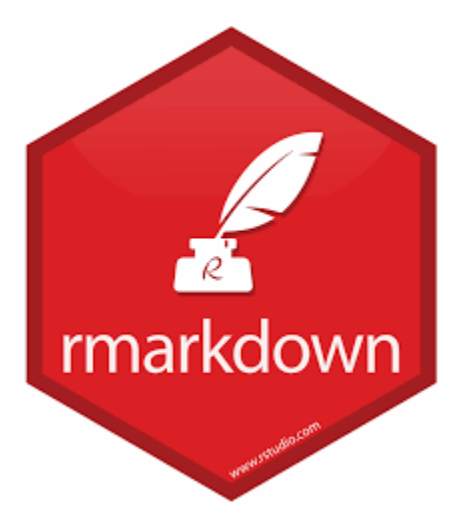

### **R Markdown sourse files**

R Markdown files are a plain text files with ".Rmd" extension.

The documents must contain **YAML header** marked with dashes. You can ass both **code chunks** and **plain text**. Sections and subsections are marked with hashtags.

```
---
title: "Title of my first document"
date: "2018-09-27"
output: html_document
---
# Section title
\cdots{r chunk-name, include = FALSE}
library(tidyverse)
summary(cars)
\ddot{\phantom{0}}## Subsection title
```{r pressure, echo=FALSE}
plot(pressure)
\ddot{\phantom{0}}Note that the `echo = FALSE` parameter was added to the code chunk to
prevent printing of the R code that generated the plot.
```
### **Compiling R Markdown files**

To produce a complete report containing all text, code, and results:

- In RStudio, click on "Knit" or press  $Cmd/Ctr1 + Shift + K$ .
- From the R command line, type rmarkdown::render("filename.Rmd")

This will display the report in the viewer pane, and create a self-contained HTML file that you can share with others.

After compiling the R Markdown document from the previous slide, you get [this html.](https://cme195.github.io/assets/lectures/test_rmd.html)

### **Viewing the report in RStudio**

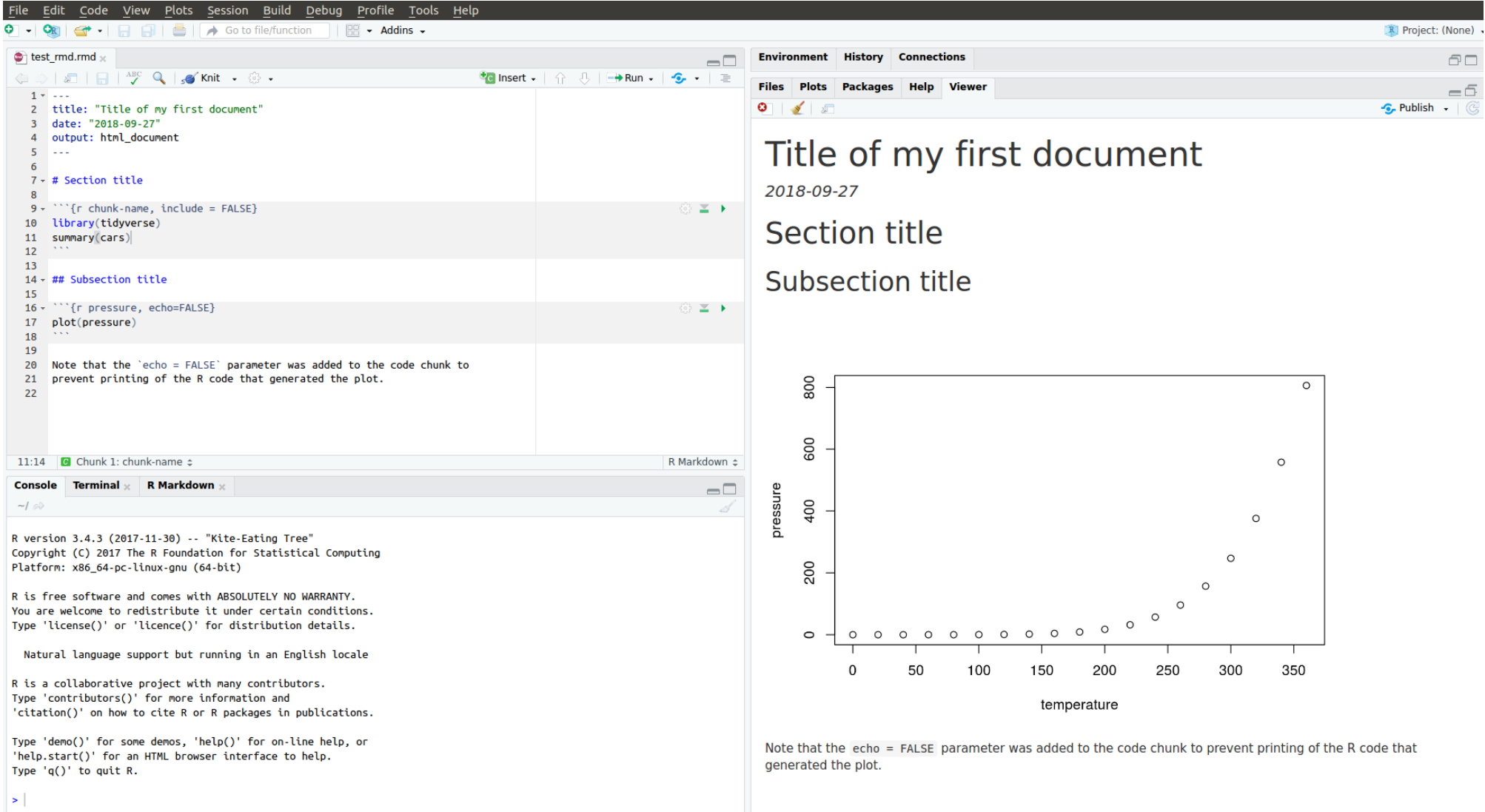

### **YAML header**

A YAML header is a set of key: value pairs at the start of your file. Begin and end the header with a line of three dashes (- - -), e.g.

You can tell R Markdown what type of document you want to render: html document (default), pdf document, word document, beamer presentation etc.

-- title: "Untitled" author: "Anonymous" output: html\_document ---

You can print a table of contents (toc) with the following:

```
---
title: "Untitled"
author: "Anonymous"
output:
  html_document:
    toc: true
---
```
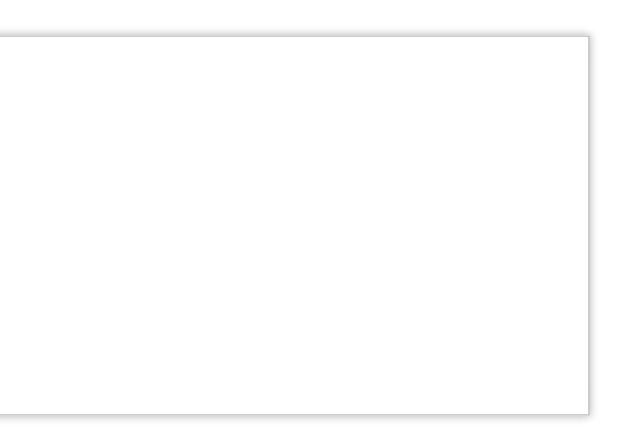

### **Text in R Markdown**

In ".Rmd" files, prose is written in Markdown, a lightweight markup language with plain text files formating syntax.

Section headers/titles:

```
*italic* or _italic_
**bold** __bold__
`code`
superscript^2^ and subscript~2~
```
# 1st Level Header

## 2nd Level Header

### 3rd Level Header

### Text formatting:

### **Text in R Markdown**

Lists:

```
* unordered list
* item 2
    + sub-item 1
    + sub-item 2
1. ordered list
1. item 2. The numbers are incremented automatically in the output.
```
### Links and images:

<http://example.com>

```
[linked phrase](http://example.com)
```

```
![optional caption text](path/to/img.png)
```
### **Text in R Markdown**

### Tables:

```
$\alpha$ is the first letter of the Greek alphabet.
Using $$ prints a centered equation in the new line.
$S\sqrt{2+ \beta^2 + \beta^2} = \frac{\gamma}{2}$$
```
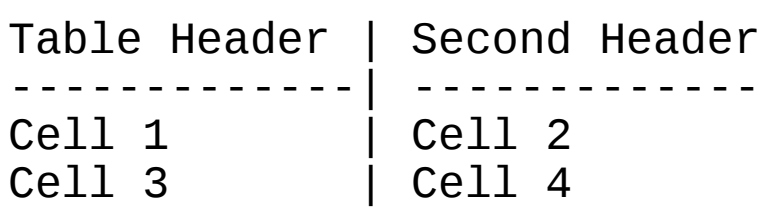

### Math formulae

### **Code chunks**

In R Markdown R code must go inside code chunks, e.g.:

 $\hat{f}$  chunk-name} x <- runif(10) y <- 10 \* x + 4 plot(x, y)  $\ddot{\phantom{0}}$ 

Keyboard shortcuts:

- Insert a new code chunk: **Ctrl/Cmd + Alt + I**
- Run current chunk: **Ctrl/Cmd + Shift + Enter**
- Run current line (where the cursor is): **Ctrl/Cmd + Enter**

# **Chunk Options:**

Chunk output can be customized with options supplied to chunk header. Some nondefault options are:

- $\cdot$  eval = FALSE : prevents code from being evaluated
- $\cdot$  include = FALSE: runs the code, but hides code and its output in the final document
- $\bullet$  echo = FALSE : hides the code, but not the results, in the final document
- $\cdot$  message = FALSE : hides messages
- $\bullet$  warning = FALSE : hides warnings
- $results = 'hide'$ : hides printed output
- $\bullet$  fig.show = 'hide': hides plots
- $\cdot$  error = TRUE : does not stop rendering if error occurs

### **Inline code**

### You can evealuate R code in a middle of your text:

There are 26 in the alphabet, and 12 months in each year. Today, there are `as.Date("2019-08-23") - Sys.Date()` days left till my next birthday.

There are 26 in the alphabet, and 12 months in a year. Today, there are 325 days left till my next birthday.

### **More on R Markdown**

R Markdown is relatively young, and growing rapidly.

Official R Markdown website: (http://rmarkdown.rstudio.com)

Further reading and references:

- https://bookdown.org/yihui/rmarkdown/
- [hp://www.stat.cmu.edu/~cshalizi/rmarkdown](http://www.stat.cmu.edu/~cshalizi/rmarkdown)
- https://www.rstudio.com/resources/cheatsheets/

### **Some R Markdown advice**

- See your future self as a collaborator.
- Ensure each notebook has a descriptive title and name.
- Use the header date to record start time
- Keep track of failed attempts
- If you discover an error in a data file, write code to fix it.
- Regularly knit the notebook
- Use random seeds before sampling.
- Keep track the versions of the packages you use, e.g. by including sessionInfo() command at the end of your document.

All the above will help you increase the reproduciblity of your work.

# **Programming: style guide**

*# Good* fit-models.R utility-functions.R

### *# Bad (works but does not follow style conventio*

foo.r stuff.r

### **Variable and function** names are lowercase.

### **Naming conventions**

The first step of programming is naming things. In the "Hadley Wickam" R style convention:

*# Good* day\_one day\_1

*# Bad (works but does not follow style conventio* first\_day\_of\_the\_month DayOne

**File names** are meaningful. Script files end with ".R", and R Markdown with ".Rmd"

### *# Bad (works but does not follow style conventio*

### **Spacing**

```
Spacing around all infix operators (=, +, -, <-, etc.):
```
average <- **mean**(feet / 12 + inches, na.rm = TRUE) *# Good* average<-**mean**(feet/12+inches,na.rm=TRUE) *# Bad*

Spacing before left parentheses, except in a function call

```
# Good
if (debug) do(x)
plot(x, y)
# Bad
if(debug)do(x)
plot (x, y)
```
*# Good*  $x < -1 + 2$ 

# Assignment use '<-' not '=':

 $x = 1 + 2$ 

- An opening curly brace "{" should not go on its own line and be followed by a new line.
- A closing curly "}" brace can go on its own line.
- Indent the code inside curly braces.
- It's ok to leave very short statements on the same line

```
# Good
if (y < \theta && debug) {
  message("Y is negative")
}
if (y == 0) {
  log(x)} else {
  V^{\wedge} X}
# Bad
if (y < 0 && debug)
message("Y is negative")
if (y == 0) {
  log(x)}
else {
  y \wedge x}
```
### **if** (y < 0 && debug) **message**("Y is negative")

### **Curly braces**

### **Comments and documentation**

### **Comment your code!**

*# 'get\_answer' returns the answer to life, the universe and everything else.* get\_answer <- **function**(){ **return**(42)} *# This is a comment*

Comments are not subtitles, i.e. don't repeat the code in the comments.

```
# Bad comments:
# Loop through all bananas in the bunch
for(banana in bunch) {
 # make the monkey eat one banana
 MonkeyEat(b)
}
```
Use dashes to separate blocks of code:

```
# Generate Data ---------------------------
x <- rnorm(100)
y \le -12 \times x + 5# Plot Data -------------------------------
plot(x, y)
```
# **Programming: control flow**

**Booleans** are logical data types (TRUE/FALSE) associated with conditional statements, which allow different actions and change control flow.

*# equal "==""*  $5 = 5$ 

```
# not equal: "!=""
5 \neq 5
```
*# greater than: ">""*  $5 > 4$ 

*# greater than or equal: ">="" (# similarly < an*  $5 > 5$ 

## [1] TRUE

## [1] FALSE

## [1] TRUE

## [1] TRUE

### *# You can combine multiple boolean expressions*

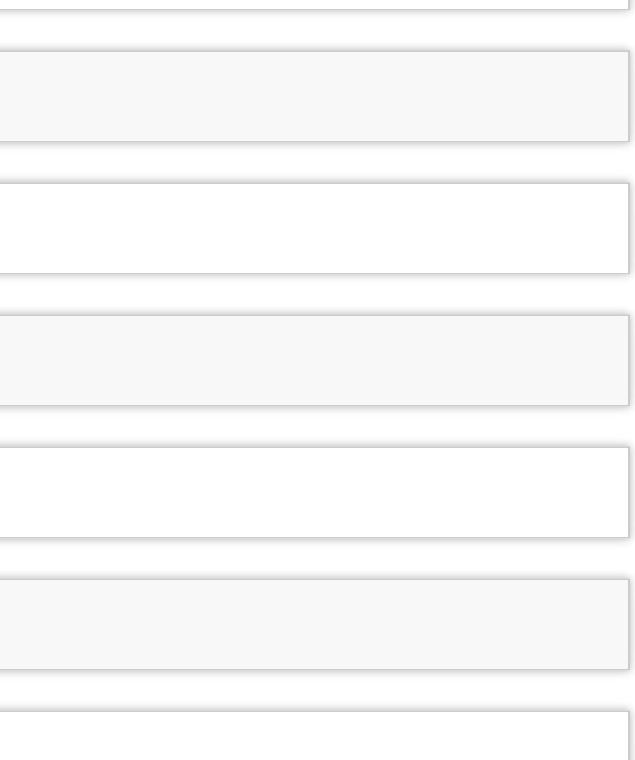

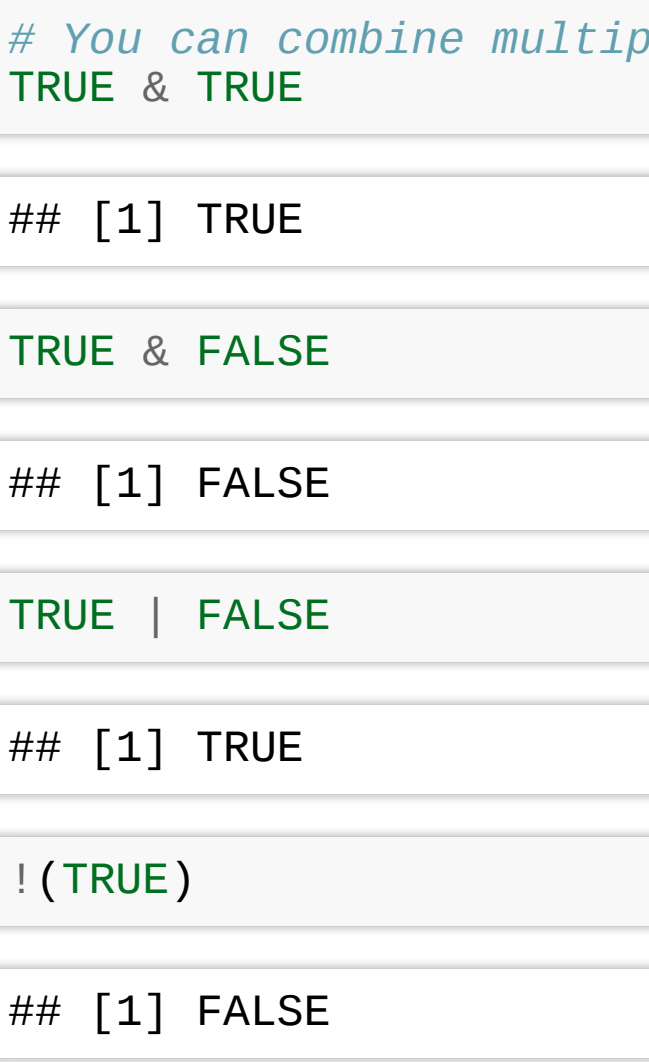

### **Booleans/logicals**

### **Booleans/logicals**

In R if you combine 2 vectors of booleans, by each element then use &. Rember the **recycling property** for vectors.

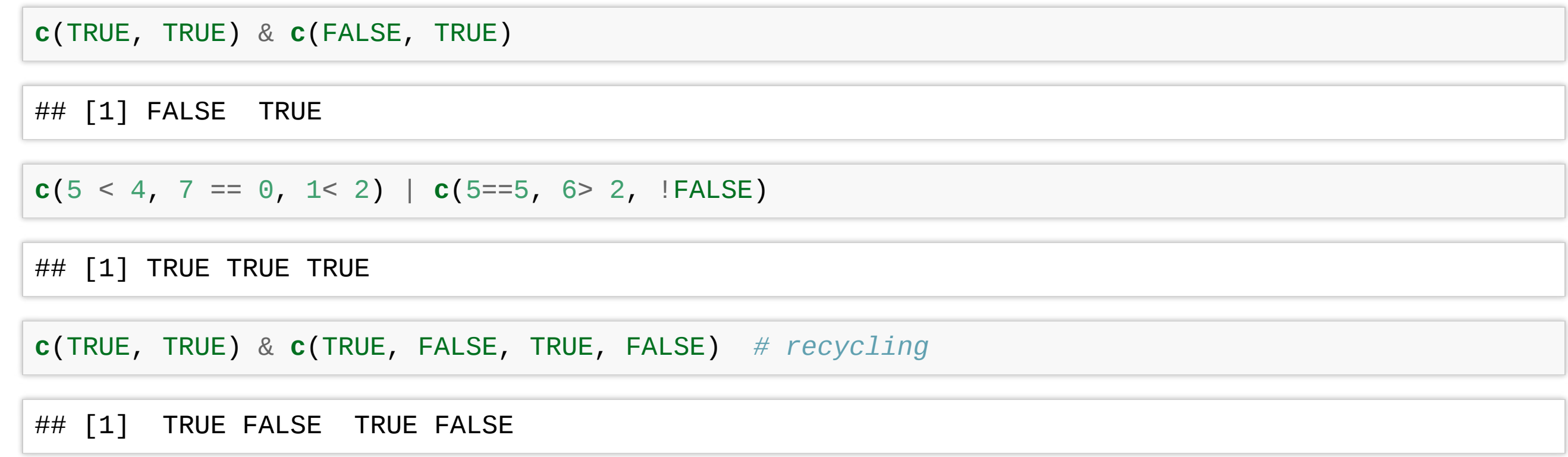

### **Booleans/logicals**

If we use double operators  $\&\&$  or  $\vert\,\vert$  is used only the first elements are compared:

**c**(TRUE, TRUE) && **c**(FALSE, TRUE) ## [1] FALSE  $c(5 < 4, 7 == 0, 1 < 2) || c(5 == 5, 6 > 2, 1 = R)$ ## [1] TRUE **c**(TRUE, TRUE) && **c**(TRUE, FALSE, TRUE, FALSE) ## [1] TRUE

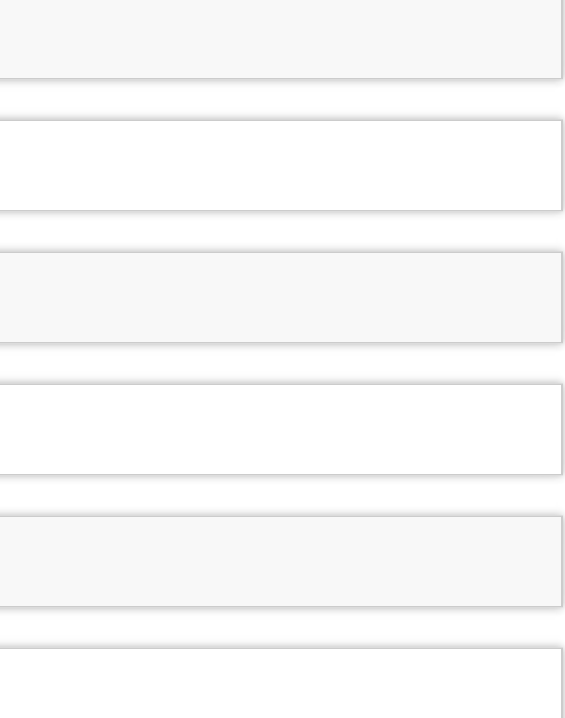

### **Booleans/logicals**

• Another possibility to combine booleans is to use all() or any() functions:

```
all(c(TRUE, FALSE, TRUE))
## [1] FALSE
any(c(TRUE, FALSE, TRUE))
## [1] TRUE
all(c(5 > -1, 3 >= 1, 1 < 1))
## [1] FALSE
any(c(5 > -1, 3 >= 1, 1 < 1))
## [1] TRUE
```
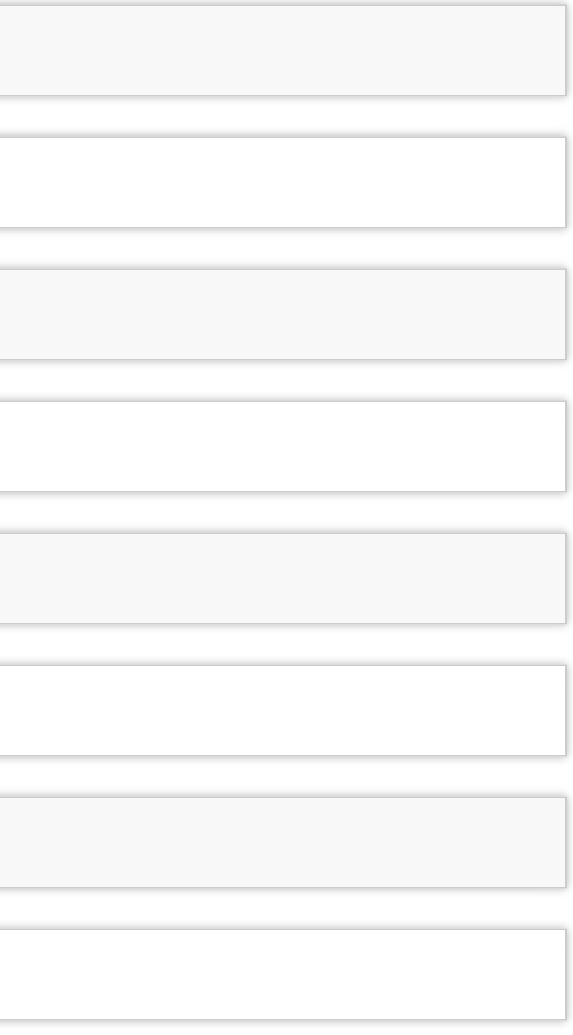

### **Control statements**

- Control flow is the order in which individual statements, instructions or function calls of a program are evaluated.
- Control statements allow you to do more complicated tasks.
- Their execution results in a choice between which of two or more paths should be followed.
	- If / else
	- For
	- While

- Decide on whether a block of code should be executed based on the associated boolean expression.
- **Syntax**. The if statements are followed by a boolean expression wrapped in parenthesis. The conditional block of code is inside curly braces {}.

```
if (traffic light == "green") {
 print("Go.")
}
```

```
'if-else' statements let you introduce
 more options
```

```
if (traffic_light == "green") {
   print("Go.")
} else {
   print("Stay.")
}
```
• You can also use else if()

```
if (traffic_light == "green") {
  print("Go.")
} else if (traffic_light == "yellow") {
  print("Get ready.")
} else {
  print("Stay.")
}
```
### **If statements**

**operator**(2, 7, '+') ## [1] 9 **operator**(2, 7, '-') ## [1] -5 **operator**(2, 7, '/') ## [1] 0.2857143 **operator**(2, 7, "a") ## Error in operator(2, 7, "a"): Unknown op!

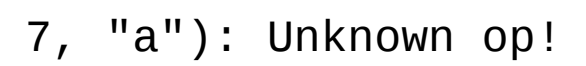

### **Switch statements**

For very long sequence of if statements, use the Switch () function

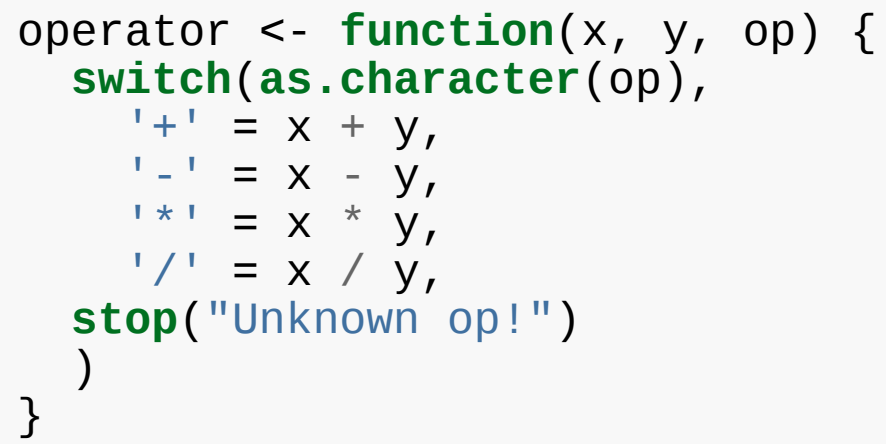

### **For loops**

• A for loop is a statement which repeats the execution a block of code a given number of iterations.

```
for (i in 1:5){
 print(i^2)
}
```

```
## [1] 1
## [1] 4
\## [1] 9
## [1] 16## [1] 25
```
### **While loops**

• Similar to for loops, but repeat the execution as long as the boolean condition supplied is TRUE.

```
i = 1while(i <= 5) {
  cat("i ="
, i,
"\n")
  i = 1 + 1}
```
 $## i = 1$  $\#$  # i = 2  $## i = 3$  $\#$  # i = 4  $\#$   $\#$   $\neq$   $\neq$   $\frac{1}{2}$   $\#$   $\neq$  5

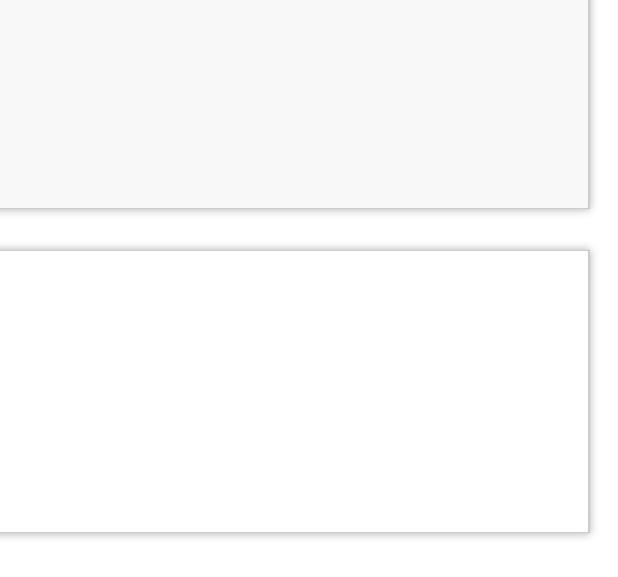

• next halts the processing of the current iteration and advances the looping index.

```
for (i in 1:10) {
  if (i \leq 5) {
    print("skip")
    next
  }
  cat(i,
"is greater than 5.\n")
}
```

```
• next applies only to the innermost
 of nested loops.
```

```
## [1] "skip"
## [1] "skip"
## [1] "skip"
## [1] "skip"
## [1] "skip"
## 6 is greater than 5.
## 7 is greater than 5.
## 8 is greater than 5.
## 9 is greater than 5.
## 10 is greater than 5.
```

```
\# \# Outer-loop i: 1.
## Inner-loop j: 1 .
## [1] "skip"
## [1] "skip"
## [1] "skip"
## Outer-loop i: 2 .
\# \# Inner-loop j: 1.
## Inner-loop j: 2 .
## [1] "skip"
## [1] "skip"
## Outer-loop i: 3 .
## Inner-loop j: 1 .
## Inner-loop j: 2 .
## Inner-loop j: 3 .
## [1] "skip"
```
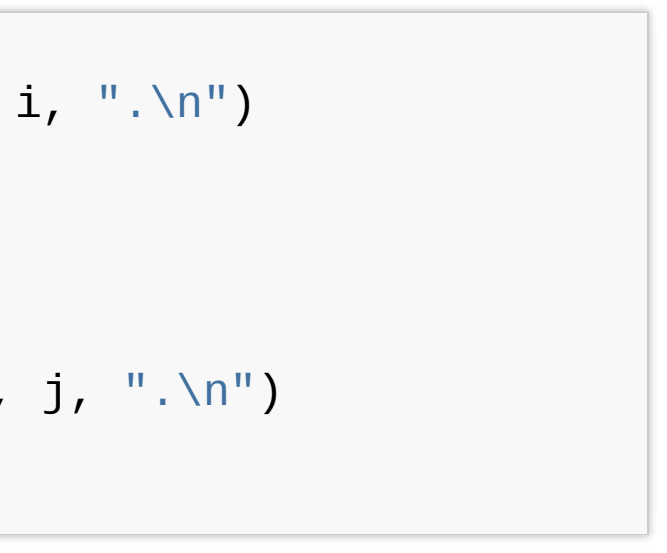

```
for (i in 1:3) {
  cat("Outer-loop i: "
, i,
".\n")
  for (j in 1:4) {
    if(j > i) {
      print("skip")
      next
    }
    cat("Inner-loop j:"
, j,
".\n")
  }
}
```
### **Next**

### **Break**

- The break statement allows us to break out out of a for, while loop (of the smallest enclosing).
- The control is transferred to the first statement outside the inner-most loop.

```
for (i in 1:10) {
 if (i == 6) {
    print(paste("Coming out from for loop Where i = "
, i))
    break
  }
  print(paste("i is now: "
, i))
}
```
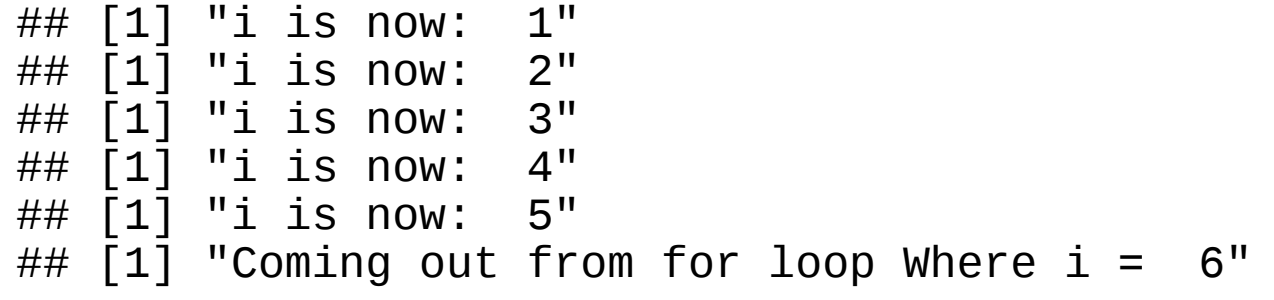

### **Exercise 1**

- Go to "Lec2\_Exercises.Rmd" in RStudio.
- Do Exercise 1.

# Programming: functions

### **What is a function in R?**

- A function is a procedure/routine that performs a specific task.
- Functions are used to abstract components of larger program.
- Similarly to mathematical functions, they **take some input and then do something to find the result**.
- Functions allow you to automate common tasks in a more powerful and general way than copy-and-pasting.
- **If you've copied and pasted a block of code more than twice, you should use a function instead.**

### **Why should you use functions?**

Functions become very useful as soon as your code becomes long enough.

- Funcons will make your **code easier to understand**.
- Errors are less likely to occure and easier to fix.
- For repeated taskes, changes can be made once by editing a function and not many distant chunks of code. Example:

```
set.seed(1)
a <- rnorm(10); b <- rnorm(10); c <- rnorm(10); d <- rnorm(10)
# Bad
a \leq - (a - min(a, na, rm = TRUE)) /
  (max(a, na.rm = TRUE) - min(a, na.rm = TRUE))
b \le - (b - min(b, \text{na.rm} = \text{TRUE})) /
  (max(b, na.rm = TRUE) - min(b, na.rm = TRUE))
c <- (c - min(c, na.rm = TRUE)) /
  (max(b, na.rm = TRUE) - min(c, na.rm = TRUE))
d \le - (d - min(d, \text{na.rm = TRUE})) /
  (max(d, na.rm = TRUE) - min(d, na.rm = TRUE))
```

```
# Good
rescale_data <- function(x) {
  rng <- range(x, na.rm = TRUE)
  return((x - rng[1]) / (rng[2] - rng[1]))
}
a <- rescale_data(a)
b <- rescale_data(b)
c <- rescale_data(c)
d <- rescale_data(d)
```
### **Function Definition**

- To define a function you assign a variable name to a function object.
- Functions take arguments, mandatory and optional.
- Provide the brief description of your function in comments before the function definition.

```
# Computes mean and standard deviation of a vector,
# and optionally prints the results.
summarize_data <- function(x, print=FALSE) {
  center <- mean(x)
  spread \leq -sd(x)if (print) {
    cat("Mean ="
, center,
"\n"
,
        "SD =", spread, "\ln")
  }
  list(mean=center, sd=spread)
}
```
### **Calling functions**

```
# without printing
x < - rnorm(n = 500, mean = 4, sd = 1)
y <- summarize_data(x)
```
## Mean = 4.009679  $\# \#$  SD = 1.01561

```
# with printing
y <- summarize_data(x, print = TRUE)
```

```
# Results are stored in list "y"
y$mean
```
## [1] 4.009679

y\$sd

## [1] 1.01561

*# The order of arguments does not matter if the names are specified* y <- **summarize\_data**(print=FALSE, x = x)

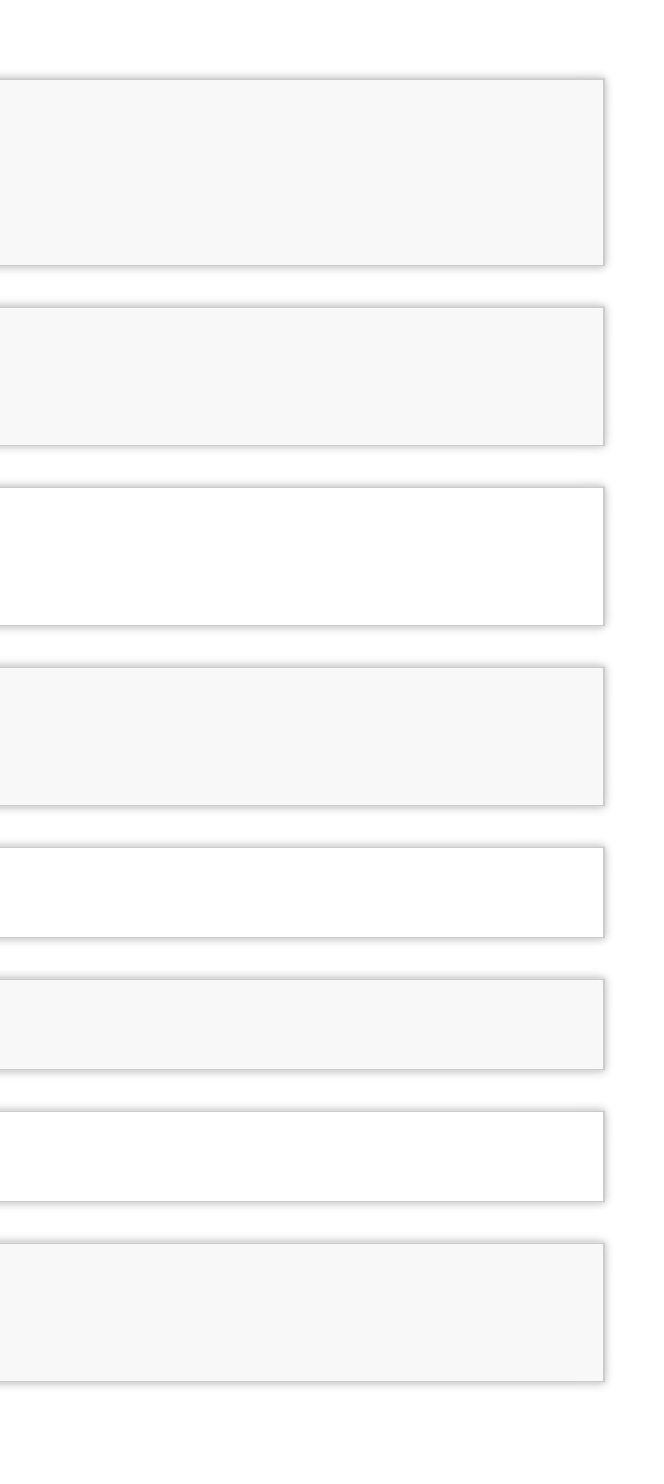

### **Explicit return statements**

The value returned by the function is usually the last statement it evaluates. You can choose to return early by using return(); this makes you code easier to read.

```
show_missings(mtcars)
## Missing values: 0
                                                     dim(show_missings(mtcars))
                                                     ## Missing values: 0
                                                     ## [1] 32 11
  show_missings <- function(df) {
     cat("Missing values:"
, sum(is.na(df)),
"\n")
    invisible(df) # this result doesn't get printed out
  }
```

```
# Complicated function simplified by the use of early return statements
complicated_function <- function(x, y, z) {
  # Check some condition
  if (length(x) == \theta || length(y) == \theta) {
    return(0)
  }
  # Complicated code here
}
```
### **Returning invisible objects** can be done with invisible()

### **Environment**

The environment of a function controls how R finds an object associated with a name.

```
f <- function(x) {
  x + y}
```
R uses rules called lexical scoping to find the value associated with a name. Here, R will look for y in the environment where the function was defined

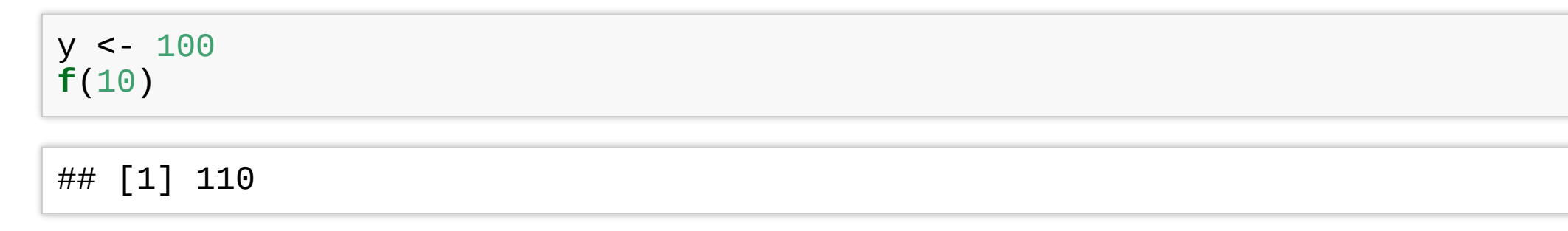

This behaviour attracts bugs. You should try to avoid using global variables.

### apply, lapply, sapply functions

- The apply family functions, are functions which manipulate slices of data stored as matrices, arrays, lists and data-frames in a repetitive way.
- These functions avoid the explicit use of loops, and might be more **computationally efficient**, depending on how big a dataset is. For more details on runtimes see this link[.](https://www.r-bloggers.com/gnu-r-loop-speed-comparison/)
- apply allow you to perform operations with **very few lines of code.**
- The family comprises: **apply, lapply , sapply, vapply, mapply, rapply, and tapply**. The difference lies in the structure of input data and the desired format of the output).

### apply function

apply operates on arrays/matrices.

In the example below we obtain column sums of matrix X.

 $(X \leq - \text{matrix}(\text{sample}(30), \text{ nrow} = 5, \text{ ncol} = 6))$ ## [1,] [,1] [,2] [,3] [,4] [,5] [,6]<br>## [1,] 11 21 10 16 7 15 ## [1,] 11<br>## [2,] 30  $\begin{array}{ccccccccc}\n\# & [2,1] & 30 & 13 & 14 & 27 & 23 & 2 \\
\# & [3,1] & 18 & 3 & 5 & 8 & 4 & 28\n\end{array}$ 18 3 5 8 4 28  $\begin{array}{ccccccccc}\n\# & [4,1] & 1 & 20 & 6 & 24 & 26 & 25 \\
\# & [5,1] & 19 & 9 & 12 & 29 & 22 & 17\n\end{array}$  $\# \#$  [5,]  $apply(X, MARGIN = 2, FUN = sum)$ ## [1] 79 66 47 104 82 87

**Note:** that in a matrix MARGIN  $= 1$  indicates rows and MARGIN  $= 2$  indicates columns.

## apply function

• apply can be used with user-defined functions:

```
# number entries < 15
apply(X, 2, function(X) 10*x + 2)## [1,] [,1] [,2] [,3] [,4] [,5] [,6]<br>## [1,] 112 212 102 162 72 152
## [1,] 112 212 102 162 72 152<br>## [2,] 302 132 142 272 232 22
## [2,] 302 132 142 272 232<br>## [3,] 182 32 52 82 42
                32 52 82 42 282
## [4,] 12 202 62 242 262 252
## [5,] 192 92 122 292 222 172
```
 $\bullet$  a function can be defined outside apply(),

```
logColMeans <- function(x, eps = NULL) {
 if (!is.null(eps)) x < -x + eps
  return(mean(x))
}
apply(X, 2, logColMeans)
```
## [1] 15.8 13.2 9.4 20.8 16.4 17.4

 $apply(X, 2, logColMeans,eps = 0.1)$ 

## [1] 15.9 13.3 9.5 20.9 16.5 17.5

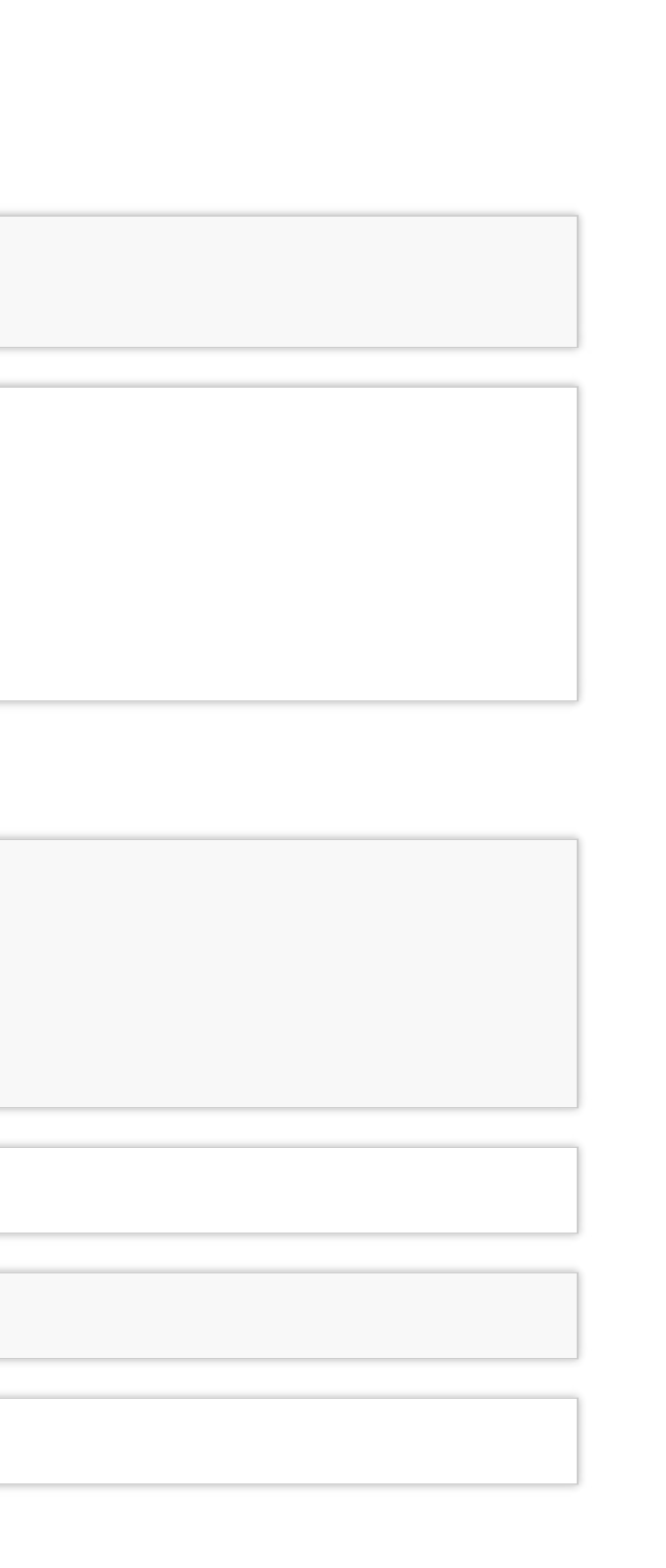

# lapply/sapply functions

- lapply() is used to repeatedly apply a function to elements of a **sequential object** such as a vector, list, or data-frame (applies to columns).
- The **output is a list** with the same number of elements as the input object.

 $\bullet$  like with apply(), user-defined functions can be used with sapply/lapply.

```
# lapply returns a list
lapply(1:3, function(x) x^2)
## [[1]]
## [1] 1
##
## [[2]]
## [1] 4
##
## [[3]]
## [1] 9
```
sapply is the same as lapply but **returns a "simplified" output**.

```
\text{supply}(1:3, \text{ function}(x) \ x^2)
```
## [1] 1 4 9

### **Functional Programming**

*The idea of passing a function to another function is extremely powerful idea, and it's one of the behaviours that makes R a functional programming (FP) language.*

The **apply family** of functions in base R are basically tools to extract out this duplicated code, so each common for loop pattern gets its own function.

The package purrr in tidyverse framework solves similar problems, more in line with the 'tidyverse-philosophy'. We will learn in in following lectures.

### **Exercise 2 and 3**

- Go back to "Lec2\_Exercises.Rmd" in RStudio.
- Do Exercise 2 and 3.

- 1. [R for Data Science](http://r4ds.had.co.nz/introduction.html)⇔
- 2. [Tidyverse website](https://www.tidyverse.org/)<sup>←</sup>